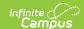

## **Hall Monitor Scanner**

Last Modified on 01/27/2025 10:40 am CST

The Scanning toolset is part of the Campus Workflow Suite.

Tool Search: Hall Monitor Scanner

The Hall Monitor Scanner tool is used to track tardy students during the school day. The student scans in an ID card and then the Hall Monitor can input a reason the student is late to class. This information is automatically sent to a printer and a hall pass is printed for the student.

In order for scanners to work correctly, the cursor must be in the entry box prior to scanning a barcode. If the cursor is not in the box, the scanner will not be able to copy/paste the number into the box and the student will not be scanned in correctly.

Printers must be configured to automatically print hall passes. See the Printer Setup documentation for additional information.

First, students either scan ID cards or the attendance taker enters the ID number manually from the **Hall Monitor Scanner** screen. Click the Enter key on the keyboard or the **Enter** button when manually entering ID numbers to continue.

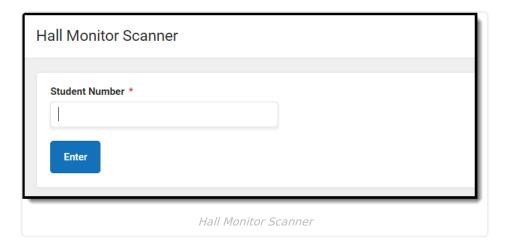

The **Scanned in Student** screen displays when a student ID is entered. An image of the student displays, as well as identification information and any current term attendance data for the student. The attendance personnel then selects a Tardy Excuse from the dropdown, enters any comments related to the tardy, and then clicks **Confirm** to print a hall pass for the student.

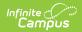

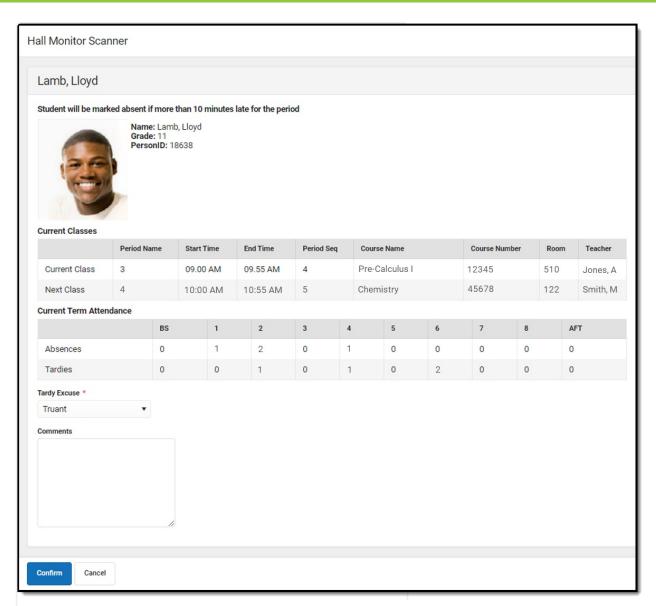

Scanned in Student

| Field                         | Description                                                                                                    |
|-------------------------------|----------------------------------------------------------------------------------------------------|
| Name                          | The name of the student.                                                                                                    |
| Grade                         | The student's grade level.                                                                                                    |
| PersonID                      | The student's person ID number.                                                                                                    |
| Current<br>Classes            | The student's currently and next scheduled class for the day. This includes the Period Name, Start Time, End Time, Period Sequence, Course Name, Course Number, Room number, and Teacher. |
| Current<br>Term<br>Attendance | The student's number of absences and tardies entered for the term.                                                                                                    |

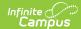

| Field           | Description                                                                                                    |
|-----------------|----------------------------------------------------------------------------------------------------|
| Tardy<br>Excuse | The reason the student is tardy.  Users with R (Read) rights only cannot modify the Tardy Excuse. The default Tardy Excuse can be set in System Administration > Scanning > Scanner Settings. See the Scanner Settings document for additional information. |
| Comments        | Additional information about the tardy.                                                                                                    |

When a student scans in using the Hall Monitor Scanner, a notification is sent to the parent/guardian via the Campus Parent Portal.

Attendance data is automatically captured on the student's Attendance tab as students scan their ID cards. See the Attendance documentation for additional information.